Via le lien vers le tournoi sur [MESBG-army-Tracker,](https://mesbg-army-tracker.com/tournois/qualification-wtc-2024-2-3-paris) vous aurez accès à la page pour déposer vos listes pour le tournoi de Paris. Voici les informations que vous trouverez sur la page :

- un bloc d'information du tournoi (date limite de rendue des listes, date du tournoi et nombre de participant.
- Un bloc pour envoyer votre liste : pour cela il faut être connecté, et simplement saisir son pseudo T3, et choisir sa liste pour l'envoyer, liste que vous aurez créée à l'aide du [modélisateur du site](https://mesbg-army-tracker.com/mes-armees/modelisateur)
- La liste des armées lorsqu'elles sont rendues publiques

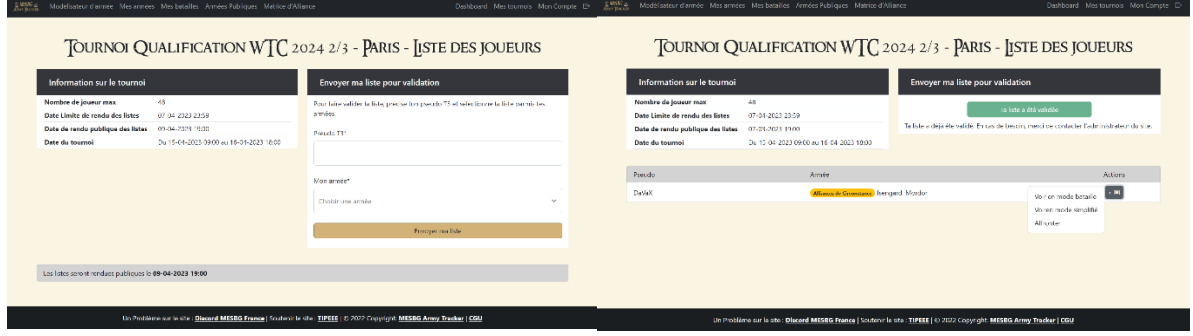

Concernant la validation, 3 états possibles :

- Liste en attente : vous pouvez alors envoyer une autre liste si vous changez d'avis
- Liste refusée : Vous aurez alors un message avec la raison du refus et il vous faudra envoyer une nouvelle liste
- Liste acceptée : vous n'avez plus qu'à attendre le début du tournoi.

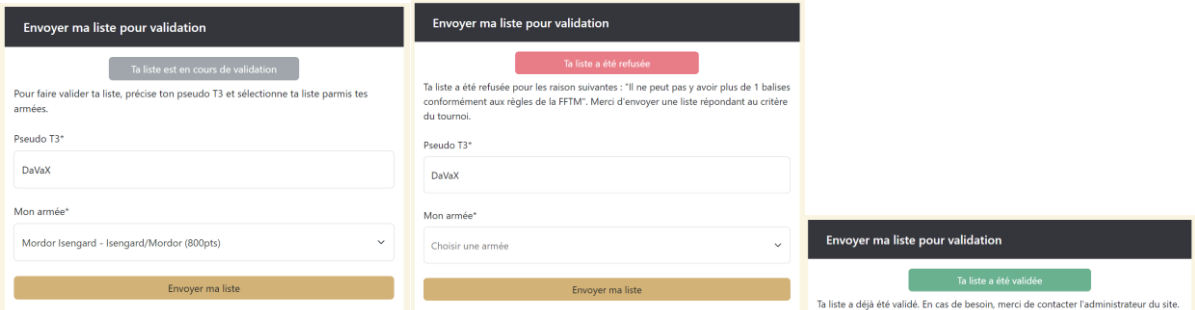

Une fois les listes rendues publiques, vous aurez alors 3 options :

- Voir la liste en mode bataille : pour avoir tout le détail des figurines d'une armée (stat, info, règles spéciales, etc…)
- Voir la liste en mode simplifiée : pour avoir une vue rapide de l'armée adverse (simplement les warband, avec les figurines et leurs options
- Affronter : pour pouvoir affronter un adversaire en mode bataille sur le site.

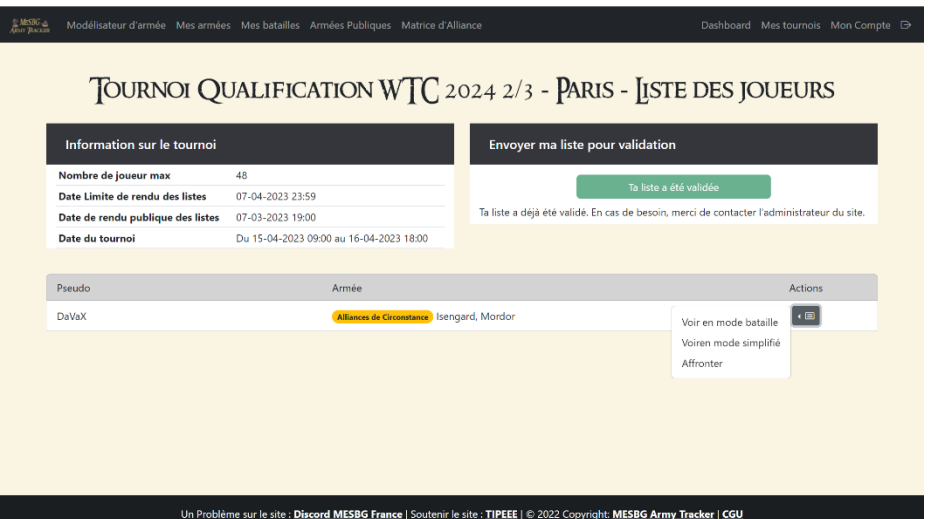

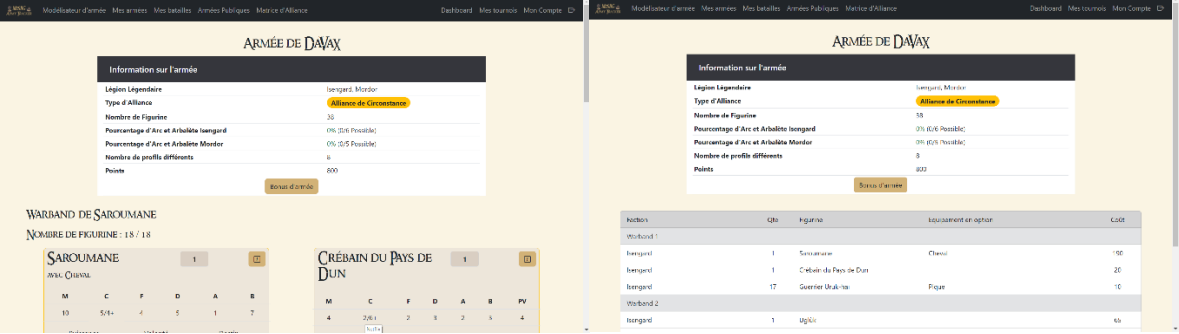